# 学校の天体観測を変える天体望遠鏡用 CMOSカメラ

Online Astronomical Observation

原正\*

#### 要 旨

天体写真撮影のツール、 CMOSカメラは感度、画素とも従来の類似のものに比べ飛躍的に向上してい る。これを用いることで、学校で従来行われていた教育的な天体観測を大きく変える可能性がある。本学 および前任校(高校)の実践例とともに報告する。

キーワード:理科教育 オンライン 天体観測 CMOSカメラ 電子観望

## 1. はじめに

天体写真撮影のツール、 CMOSカメラは感度、画素と も従来の類似のものに比べここ2~3年で飛躍的に向上 している。これを用いることで、学校での天休観測を大 きく変える可能性があり、実践例とともに報告する。

一つはオンライン観測で、望遠鏡の捉えた像をCMOS カメラで撮影し、パソコンでリアルタイムに複数の観察 者(学生生徒)が共有することで実現できる。このとき、 ネット会議システムZoomにより双方向につながり、参 加者は望遠鏡から離れた場所でも天体を観察し、教員、 ガイド者とは双方向で説明を受けたり質間したりできる。 参加者側の機材によってはカメラを遠隔操作して、画像、 動画の記録を残すこともできる。特に小中高校の教育活 動では場合によっては深夜の現象でも家庭での観察がで き、これまで安全確保の観点から実施が難しかった天休 観測も容易に行うことができる。

もう一つは、望遠鏡の捉えた天体を PC画面あるいは テレビ画面で見る電子観望である。天体観望というと基 本的に一人一人が望遠鏡の接眼レンズをのぞいて行うた め、各自が何を見ているかについて周りは知りようがな かった。教員による注目点の説明は声に頼るか、事前に絵 を見せるか程度に限られる。電子観望ではカメラの捉え た画像を 1台のパソコン等で同時に多人数で見ながら説 明をすることができるので、注目点へ共通に意識を集巾 させやすい。また、学生生徒からの質間に対しても、そ

の場の参加者と疑問点を共有でき、即座に教員に問うこ とも容易になる。これらのことにより、観望が効果的か つ効率的に行える。また、感度が高いので肉眼では捉え にくい天体も観察することができる。

一方、デメリットとして、オンライン観測では大きさ 感覚の共有化が難しく、電子観望では画面を見ているだ けではリアル感が失われる等があることがわかってきた。 本稿では、本学の教職のための科目である地学実験での 学生とのやりとりや昨年度まで勤務していた高校での授 業、部活動での実践を踏まえて報告する。

## 2. 方法

私が試みた方法では、機器の接続はオンライン観測の 場合も電子観望も同じである。ごく一般的な望遠鏡に 接眼鏡を取り付ける代わりにCMOSカメラをセットして、 USBケーブルでパソコンと接続する(図1)。

カメラは接眼鏡と同じ径の部品が受光素子の前にある ので、この部分をあたかも接眼鏡のように取り付けるだ けである (図2)。

後はCMOSカメラ操作のためのアプリを起動すればよ い。天体導入が終わるとディスプレイ上で像を見ること ができるようになるので、明るさ、ピントを調整すれば、 観測あるいは観望が可能になる。この画像をミーティン グアプリで共有すれば、オンライン観望・観測が可能に なる。ミーティングアプリにはZoomを使用した。

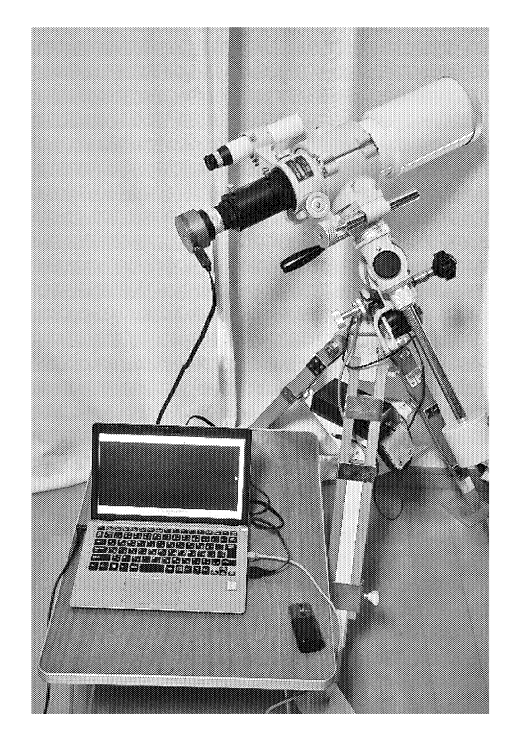

図1 オンライン観測のセッティング

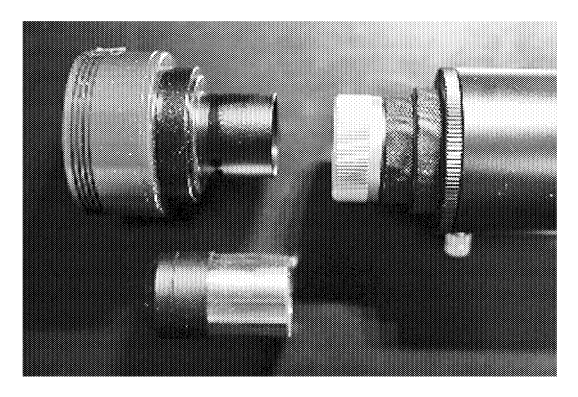

図2 鏡筒との接続

また、電子観望専用の望遠鏡もある。 eVscopeという名 称で、一昨年から話題になっている。これを用いた科学 館での観望会については、渡部義弥の実践報告がある $^{1)}$ 。

## 2. 1 オンライン観測・観察

CMOSカメラとZoomの共有・制御の受け渡し機能によ り、顧間宅の望遠鏡に取り付けたカメラを操作して、文 字通り観測を行った。

使ったのは以下である。

望遠鏡 タカハシ Sky90 赤道儀 タカハシps-2赤道儀 カメラ ZWO社製 ASI294MC<sup>2)</sup> カメラ操作アプリ SharpCap<sup>3)</sup> (付屈品では基本機能のみ)

ミーティングアプリ Zoom Meeting<sup>4)</sup>

観測では、後でデータ解析が可能な形で記録を残す必 要がある。今回の観測では明るさ測定は行わず、天体位 韻の計測のみだったのでJPG形式で記録したが、もし、測 光(光量の測定)を行う場合はFITS形式で記録する必要 がある。カメラ操作アプリ SharpCapはどちらの形式でも 保存ができ、動画形式で残すことも可能である。

## 【観測・観察の手順】

観察や観望でも共通なので、観測の場合を巾心に手順 を示しておく。

①参加者にZoomの招待状をメールする。参加者のみが 入ることができる掲示板で告知してもよい。 PWを使用 することをおすすめする。

②天体を導入し電動の赤道儀で自動追尾する。今回は手 動で導入を行った。

③明るさ調整、ピント調整を行う。ピント調整は望遠鏡 側で手動にて行う。明るさはSharpCapを操作して、露光 時間を変更することで行った。

④時間までに学生•生徒は待機室に入る。時間になった らZOOMでMeetingを開始する。

SharpCapを共有して、画像を見る(図 3)

⑥観測の場合は参加者の誰かに制御を渡して、静止画、動 画を撮ってもらう。このとき、制御を受け取った参加者 は露出や画素をコントロールして、望みの絵を撮影する。 ⑦目的の観測・観察がすんだら、連絡事項を伝え、退出 してもらう。

これが大まかなオンライン観測の流れである。 撮影した画像を確認するのはJPG形式ならば、ウィン ドウズの画像表示ソフトで閲覧画面を共有できる。デー

タをとる場合はFITS形式で保存するが、確認は解析ソフ トマカリを共有して行うことができる。また、マカリで のその場での測光やプロファイル(光度グラフ)を使う こともできた。

こちらの説明や学生・生徒からの質間はZOOMを使っ ているので、何の間題もなく同時双方向で可能である。

## 2.2 電子観望

電子観望は文字通り観望が目的であり、観測等は行わ ない。もちろん、途巾で観測に切り替えることはできる。 オンラインで観望のみをする場合は、2.1オンライン観 測に記述した方法で実施すればよい。

電子観望のもう一つの使い方は、図 lのように設定し てあるパソコン画面に表示された天体画像を見ながら行 う観望会、観察会である(図3)。一つの画面を数名で囲 んで、同じ現象をリアルタイムに観察できる。

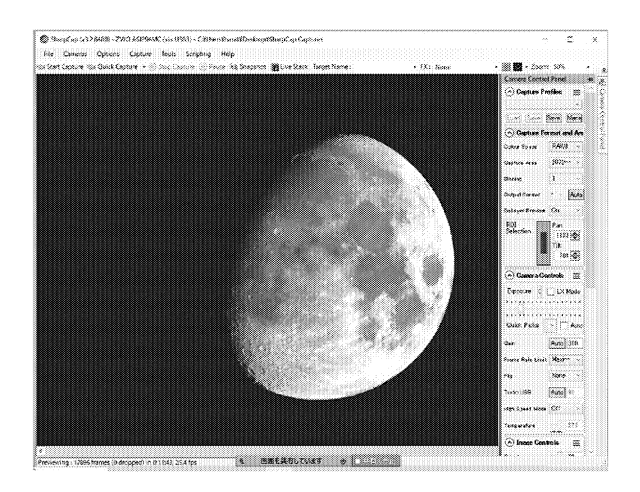

3 SharCapの画像をZoomで共有した様子

渡部義弥はeVscopeを使っているので今回報告の方法 とは異なるが、「ビューファインダーやプロジェクター、 テレビなどで観察します。やり方によっては大勢で見ら れるのがメリットです。」と報告している。また、「人を集 められないコロナウィルス対策にも有効なやり方です。」 とある $1$ )。

## 3. 実践状況

## 3. 1 高校部活動でのオンライン観測

ZOOMの共有機能を使うと、 CMOSカメラの制御ソフ トを介して天休画像を共有できることがわかった。しか も、参加者側から制御しての撮像も可能である。画像は ほぼリアルタイムなので、これは遠隔地の望遠鏡を操作 して行うオンライン観測ともいえる。 2020年度の実際の 活動は以下の通りである。

- 7 /14 接続テスト:制御受け渡しによる撮像テスト 実施。成功。
- ・ 8/ 4 木星、土星の観測:部員の制御により、衛星 の撮影成功。 JPEGで記録。
- ・ 8/ 5 木星、士星の観測:ガリレオ衛星の同定(明 るさのみ)。マカリを共有して画像の確認。これも部 員が共有画面でその場で撮像データを開いて行うこ とができた。
- 8/24 夏休みの活動終了:この間、 20日分のガリレ オ衛星の運動のデータを得た。解析を行い、木星の 質畠を得ることができた。
- 1/ 5 ふたご座 v の星食:関東では月の暗部から の出現で観測条件は良かった。参加者は高校 2年生、 1年生各 1名ずつであった。現象が早朝 5:33ごろ で、参加しにくい時間ではあった。 SharpCapの制御 を部員に渡して動画を撮影。同時にモニター画面で は出現の瞬間を捉えることができた。

冬期休業中は再び部活動禁止となってしまったため、 オンライン観測は特に活動維持に有効だったと思われる。

#### 3.2 高校地学基礎の授業での観察活動

前任の高校では、従来より地学の授業として、全員参加 型の夜間の天体観察会を実施していた。一般的な高校か ら進学校指向への学校ミッションの変更により、進学講 習等で天体観測に時間を振り向けられなくなったことや、 保護者への説明対応、下校時の安全確保が難しくなった 等の諸事情により、しばらく実施していなかった。なん とか復活させられないかと思っていたところに、このシ

ステムが登場した。

取り組んだ20年度は先行事例として、部活動でのオン ライン観測、大学の授業としてのオンライン観察は機能 したことが確められていた。授業では観測の代わりにス ケッチを取り入れた形で観察として試験的に実施してみ た。履修者を全員参加 (80名弱)させるのはさすがに厳 しいので、冬期休業中の課題として参加希望者を募り実 施した。その結果 5名の参加者を得た。冬期休業中の複 数の日程のうち、生徒が参加できる日をすりあわせてお いて、天気のよかった2020年12月27日、翌年1月7日 に実施した。招待の連絡にはGoogleClassRoomに登録さ れたメールアドレスを使用し、個人メールは使用してい ない。時間は22時から 45分間とし、生徒は自宅で主にス マホを使って参加した。通常の学校での開催だと考えら れない時間帯の授業となった。

観察目標は、日周運動、オリオン座のベテルギウスと リゲルの色の違い、ガス星雲 (M42) とトラペジウムで ある。

2学期に恒星の一生を学んでいるので、復習をかねて 観察を進めることができた。 3学期のはじめにレポート を回収し完結した。

#### 3.3 本学教職コース地学実験での取り組み

20年度の春学期の 14回目の特別授業と秋学期の 15 目の特別授業、および21年度の春学期の 15回目とオン ライン天休観察を 3回実践した。方法は高校の地学基礎 の授業で実践したものに似た内容である。参加者の数/ 履修者の数は以下の通りであった。実施順に11/12、8 / 8、21/22であった。時間的に学生側のアルバイト等 が重なる場合も多く、各講座とも学生の利便をはかって 数日に渡って実施した。学生はいずれか 1回参加すれば よい。同じ曜日開講の 2つの講座は学生に了解を取った 上で合同で実施した。最大 8名参加のこともあった。ま た、基本22時開始としたが、学生の都合で23時開始の時 もあった。

Zoomのミーティング制限時間45分に入る内容とした。

概要を以下に示す。

①学生が集まるまでにシステムを起動し何か天体が見え る状態にしておく。赤道儀は追尾状態にしておく。 ②学生が集まったら音声、共有画面が見えているか、ど のような天体が見えているか、たずねながら確認する。 ③その日の空の概要、観察目標天体を概説する。 ④見えている天体を使って、日周運動を確認する。赤道 儀の追尾の電源をOFFにすればよい。動く方向は西なの で、スケッチに東西方向を記録させる。また、赤緯方向 の微動を使って南北方向を記録させる。

⑤天休の観測を行う。

春学期:月があれば、クレータや欠け際の観察 木星、士星およびそれらの衛星の観察

秋学期:月があれば、クレータ、欠け際の観察 ベテルギウス、リゲルの色の比較

ガス星雲、 トラペジウムの観察

それぞれスケッチもさせた。時間がかかった組の中に は木星の衛星の本体からの出現が見えたラッキーもあっ た。

⑦報告提出用紙のスケッチ欄が埋まったことを確認。 ⑧質疑応答、なければ退出してもらう。

なお、ライブスタック機能で星雲の観望をしたかった が、附属ソフトが無料版で制限付きなので断念した。

# 4. 結果

## 4. 1 オンライン観測(高校部活動)

高校での部活動での成果を報告する。 8/5から24日 の間にオンライン観測で得たデータ (図4)を使用し、2 学期の部活動可能な時間帯を使って対面での解析を行い、 以下の結果を導くことができた。方法は「あなたにもでき るデジタル天文学」のp48-p51の記述を参考にさせた<sup>5)</sup>。 数学に堪能な生徒がいて、公転周期と質畠の関係式を導 く事ができていたので、解析に役立った(もちろん教員 は知っているが過度な口は出さない方針である)。レポー ト形式で行われた埼玉県の科学展に出展し優良賞を得た。 このレポートは豊岡高校のWEBサイトに PDFで掲載

### してある 6)

以下の図 4 5と表は部員が科学展に発表した「木星 の質畠~ ZOOMによるオンライン観測~」に掲載したも のによる。

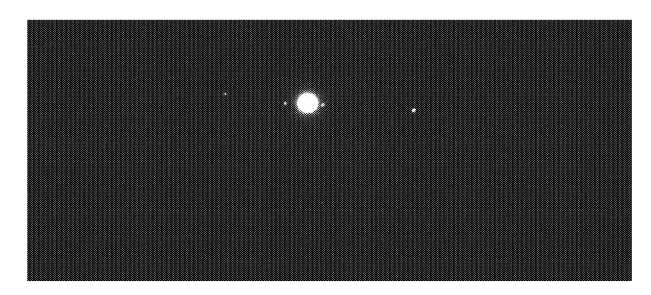

図 4 8月12日の木星と木星の衛星達

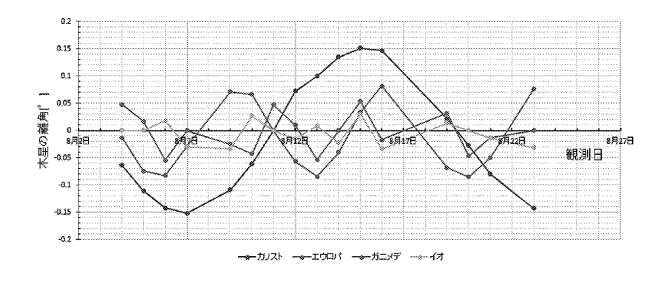

図5 木星を原点においた衛星運動のグラフ

### 表衛星の周期、軌道半径とそれから求めた木星質量

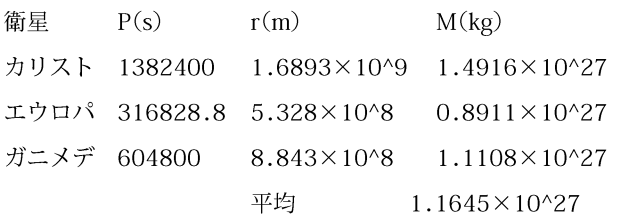

表のように、エウロパ、ガニメデが軽くなる顛向にあ るのは、衛星の公転周期にくらべて観測間隔が短く、木 星から最大限離れた地点の距離を捉え切れず、軌道半径 が小さくなるのが原因である。生徒に気づいてもらいた がったが、その場では考察できていなかった。より精度 を高めるため、見た目の周期ではなく、三角関数とコン ボリューション的な比較をしながら周期を求める方法も あるが、今回の部活動の時間が大きく制限された中では 追求する時間がなかった。

## 4.2 高校地学基礎の授業

天休観察会のオンライン版である。詳細は大学で実施 したものと同じである。特に次のことをあげておく。

6右、図 7はオリオン座のガス星雲M42の観察結果 (スケッチ)である。図 6の生徒は見たままをよく表現し ているが、図 7の生徒はオリオン座の概略を描いて、そ の上にガス星雲らしきもやもやを描いている。星座とガ ス星雲が同等に描かれ、スケール感が失われている。も し、従来型の観望会であれば、星空を見ながらの観察に なるので、このような誤解は生じにくいと思われる。

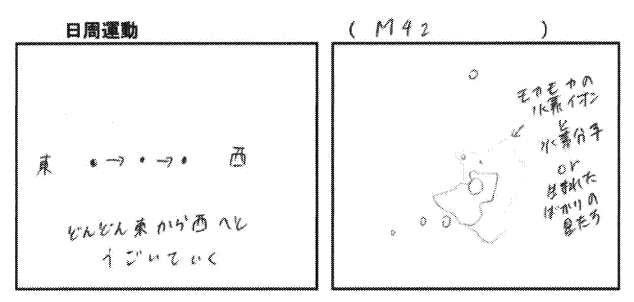

図6 高校生によるスケッチ

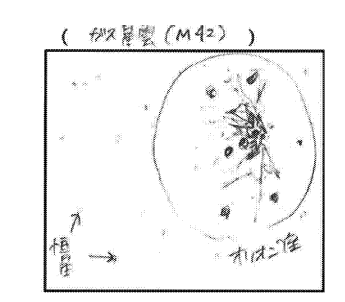

図7 星座と天体が同じ大きさに描かれているもの

対応策として、ビデオオンにして、描いているものを 時々チェックする、窓から実際の星空を見てくるように 指示するなどが考えられる。

## 4.3 本学教職コース地学実験での取り組み

今回は以下の流れで実施した。まず、天休望遠鏡の操 作方法、天休観測会を実施する上での注意など、オンデ

マンド動画で学習する。その上でオンライン観測への参 加を指示した。学生の参加率は当初想定したよりもよく、 ほとんどの履修生が (42名中40名)が参加した。参加者 は図 8のような観察記録を残した上で、レポートを提出 することになる。

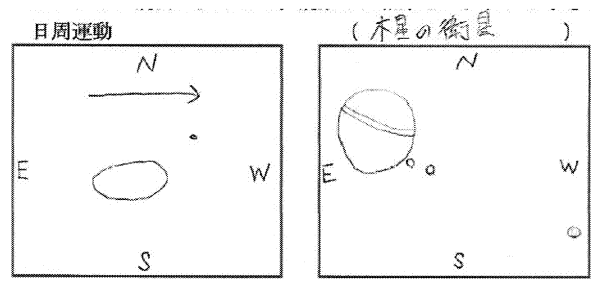

図8 学生のスケッチ

日周運動の記録はどの学生も間題なくできた。赤道儀 の電動追尾を止めるのは画面上の東西南北を確定する上 で有効だった。天休の拡大画像でも、多くの学生は忠実 に描けていた。確認には天文年鑑の各年度版を使ってそ の時刻の衛星の並びの位置を参照した $7)$ 8)。

以下に、学生の感想をあげておく。オンライン天体観 望のメリットが多く書かれている。()の数は重複回答 の数である。

- ーオンラインについて肯定的感想・意見一
- ・授業 (Zoom) で話していたようにみんなで同時に星 を観測できることは画期的だと思った。
- ・オンラインでもリアルタイムの天体の見え方を共有で きることに魅力を感じた。
- Zoomを使った天体観測は手軽にできるのでイベント としても行いやすいと思いました。
- ー天体観察体験について肯定的感想・意見一
- .何度も延期になり、双方の苦労が感じられる実験でし た。ですので、しっかり観察できて達成感があります。
- •今までここまで本格的な天体観測をしたことがなかっ たので、経験することができてうれしかった。
- ・地球から士星の形や木星の模様を実際に見ることがで きて感動した。 (3)
- ・機会があれば他の天体も見てみたい。
- ・想像よりもはっきりと天体が見えて驚いた。
- ・望遠鏡を持っていなくても自宅から天体観測ができて 素睛らしいと思った。
- ・次は自分の目でも見てみたい。
- ・天休望遠鏡で観察したことがほとんどなかったが、今 日見ることができてよかった。 (3)
- ・固定して見られることがよかった。(筆者注。追尾のこ と)
- •久しぶりに土星の環をきれいに見ることができてよ かった。 (2)
- ・天体観測は小学校の時に簡単にやった程度だったため 思ったより面白かった。
- ・木星のガリレオ衛星まで見えて驚いた。 (2)
- •土星は楕円にしか見えないと最初思っていたら、環も 観測できたのでよかった。
- ・思っていたよりきれいに星を観測することができてよ かった。 (3)
- ー教育利用の観点からの感想・意見一
- ・天休、惑星の観測実験はやはり生徒の興味を引きつけ るものだと改めて感じた。
- ・観測するだけでなく、どういった仕組みになっている のか、見方について考えることが大事なのだと、実際 に授業する際は気をつけたい。
- •明るさなど見え方の調整ができて、それによって見え 方が大きく変わることがわかった。自分でやるときは 注意したい。
- •自分でも子供たちに見せてあげられるようになれたら いいと思いました。
- ・天休観測は夜にしかできないということを考えると、 オンラインでみんなでできるのは先生にも生徒にも負 担が少なくてよいと思いました。
- ・オンライン観測は自分で天体を見つけるものではない ので、感動は薄れるものの、確実に天休観測ができる ので、これが広まれば興味を持つ人が増えるのではな いかと思う。

#### ー改善意見.感想一

・思ったより見づらかった。

•もっと天気のよい日に天体観測したいと思った。

#### 5.評価、今後の課題

それぞれの方法の長所と短所をオンライン観測の連営 者の観点でまとめておく。

ーメリットー

- ・画面共有や遠隔操作はとても有効な機能で、後日リア ルタイムの天体観測を行った時、経験している生徒と オンライン不参加者のカメラ操作等のさいの習熟度に の差が際だった。
- ・スマホ、タブレットでも操作可能で、通信インフラが しっかりしていれば問題ない。
- ・学校でやるよりも生徒、指導者とも負担が軽い。合宿 が禁止されており、夏休みの唯一の観測活動となった。
- ・日頃天体観察や観望の経験のないものも参加しやすく なる。そのことでリアルな観測会よりも多くの人の興 味関心を高めることができる可能性がある。(学生アン ケート)
- ーデメリットー
- ・画像からは眼視ほどの詳細な情報、リアルな感覚は伝 わらない。実際、天体の大きさの感覚が失われる、あ るいは共有できないことがあった。
- ・学校の機材ではない、自分で操作していない。 リアルな観測活動のとき、オンライン観測のみの生徒 は望遠鏡の操作ができなかった。
- ・機材の能力不足、ネット環境によっては目的を絞る必 要がある。

また、今回の活動では参加しない部員(高校天文部) や学生(本学地学実験)が一定数いる。理由を聞くのは はばかられるので、間いてはいないが、ネット環境が整 わないことや、関係者を限定しているとはいえネットの 共有画面上に名前や自分の声や姿、背景の部屋を見られ ることを忌避したい、または個人情報の漏出にあたると

考えることもあろうかと推察する。これは正しい考え方 なので、参加を強要すことはできないだろう。システム のセキュリティ上の堅牢性や機密に対する信頼性の向上 が重要だと考察した。 また、今回は特に深刻な事態はな かったが、運営側のネット環境資源を充実させておくこ と、ネットトラブルに即座に対応できる担当者のスキル が必要なこともあげておく。

今回の取り組みからは、ネット利用により感染症拡大 防止への対応としてだけでなく、普段使いの技術として の有効性も見えたと思う。たとえば、高校での夜の観測活 動はどんなに遅くとも20時には下校させる必要から、ま だ薄明中の夏期には不可能である。また、翌朝までの観 測の場合、保詭者、管理職の同意を毎回とりつけなけれ ばならず、一度設定した日付は容易に他の日程に変更は できない。天候に左右されるだけに、厳しいものがある。 また、参加者の急な休調の変化など、緊急性の高い事態 も想定しておかねばならず、担当者の負担は大きかった。 今回、深夜、早朝に観測を実施してみたが、参加者は自 宅であり、休調が悪ければすぐ休むこともできる環境で ある。であるので、学校の場合は保護者の同意もとりや すい。

また、オンライン観測の可能性が見えたことで、時間 や場所に限定されず、ネット環境さえ整えばデータを得 ることもできることもわかった、これはデータをとるこ とを主軸にすえている学校の部活動などの場合にはかな り大きなメリットである。

授業で天体観察を取り入れたが、高校、大学とも参加 者には好評であった。特に、高校等では生徒を夜間遅く まで学校にとどめることはセキュリティ面でも問題が多 い。その点、自宅で観測可能なこの方法は、この問題を クリアできるのが大きなメリットである。

今回は顧間の機材がボトルネックになって、これ以上 のことはできなかった。パソコン制御が可能な赤道儀な ら、導入から撮影まで、観測の重要な活動を生徒に任せ

られると思う。また、 CMOSカメラのライブスタッキン グを使うと、淡い天体画像がしだいに浮かび上がるとい う観望体験もできるのだが、この機能は有料なので今回 は見送らざるを得なかった。

今後期待できる事柄として、完全自動化をあげておく。 今回使用した赤道儀は赤経方向(自転による日周連動追 尾)のみモータードライブするものであった。近年、赤 緯軸の動きも含め、内蔵コンピュータによる自動制御が 可能なものが多くできている。このような赤道儀は当然 ながら PCに接続し、制御ソフトを介してコントロール ができる。星図ソフトの情報を見ながら操作することで、 観察したい天体の自動導入が可能になる。自動導入のメ リットは肉眼で見えていない天体でも容易に捉えること ができる点である。今回の試みでわかったことは、この 制御ソフトも共有画面に取り込むことで、参加者は自ら 見たい、あるいは見てみたい天体を画面上で設定し、望 遠鏡をその方向に移動させることが可能になるというこ とである。導入できれば、今回紹介したような観測、観 望に移ればよい。このときガイド役の教員は、望遠鏡が 変な動きをしないかどうかチェックすることが主な役目 になるだろう。

これが実現すれば、教育目的の観望会観察会が劇的に 変化するはずである。これまで望遠鏡操作に長けた教員 あるいはガイド役が天体選びをして参加者はそれを受動 的に見るだけだったものをが、観察者が主体的に天体を 選び導入操作をして、画像やビデオなどデータ取得まで 行うといった形に変化させることができる。つまり、観 測会のアクティブラーニング化である。機会があれば実 現したいものである。

参考までに、岡山県にある井原市美星天文台では公募 で口径103cmの望遠鏡を使った観測をオンラインで遠 隔地から行うことが可能になったことをあげておこう<sup>9)</sup>。 このような活動が広がったとき、学校でのオンライン観 測活動になれていれば、抵抗なくプロポーザルできるよ うになるだろう。公開公募観測を実施している施設は多 くはないので、合宿等での施設の利用が近隣の都府県の

みに限定されていた高校の部活動や大学での教員義成課 程の実験実習の幅が一気に拡大しそうな気がしている。 この面の天文教育の広がりに大いに期待したい。

#### 参考文献・資料

- l) 渡部義弥, 2021,銀河の渦巻きが都会で見える!電子 観望による新しい天体観望会,天文月報、 114,9,583
- 2) ZWO社, https://astronomy-imaging-camera.com
- 3) SharpCap, https://www.sharpcap.co.uk/
- 4) Zoom, https://explore.zoom.us/ja/products/ meetings/
- 5) 鈴木文二,洞口俊博, 2015,あなたにもできるデジタ ル天文学,恒星社厚生閣(東京), p48-p51
- 6) 遠藤勇輝他, 2020.10, 木星の質量―ZOOMによるオ ンライン観測-, 埼玉県科学教育振興展覧会(優良賞), https://toyooka-h.spec.ed.jp/部活動/文化部/天文部/ 最近の活動
- 7) 天文年鑑編集委員会編, 2020, 天文年鑑2020, 誠文 堂新光社, p155-p156
- 8) 天文年鑑編集委員会編, 2021, 天文年鑑2021, 誠文 堂新光社, p151-p153
- 9) 美星天文台公公募観測. https://www. bao.city.ibara. okayama.jp/?page\_id= 143